# tehnot=ka

[https://tehnoteka.rs](https://tehnoteka.rs/?utm_source=tehnoteka&utm_medium=pdf&utm_campaign=click_pdf)

# **Uputstvo za upotrebu**

VOX televizor 50GOU205B

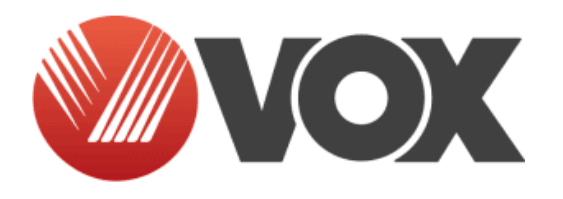

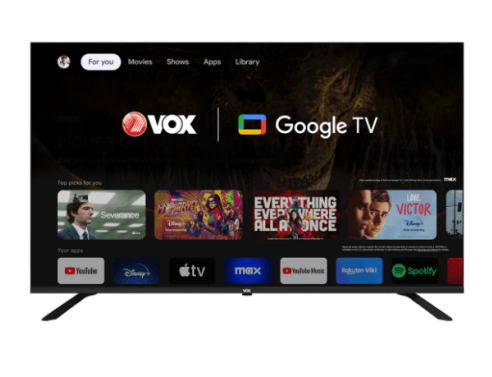

Tehnoteka je online destinacija za upoređivanje cena i karakteristika bele tehnike, potrošačke elektronike i IT uređaja kod trgovinskih lanaca i internet prodavnica u Srbiji. Naša stranica vam omogućava da istražite najnovije informacije, detaljne karakteristike i konkurentne cene proizvoda.

Posetite nas i uživajte u ekskluzivnom iskustvu pametne kupovine klikom na link:

[https://tehnoteka.rs/p/vox-televizor-50gou205b-akcija-cena/](https://tehnoteka.rs/p/vox-televizor-50gou205b-akcija-cena/?utm_source=tehnoteka&utm_medium=pdf&utm_campaign=click_pdf)

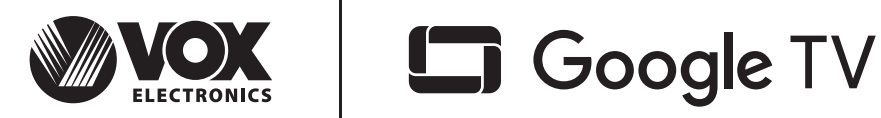

## **UPUTSTVO ZA UPOTREBU**

**UHD 43GJU205B UHD 50GOU205B UHD 55GOU205B UHD 65GOU205B**

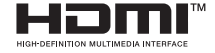

www.voxelectronics.com

## Sadržai

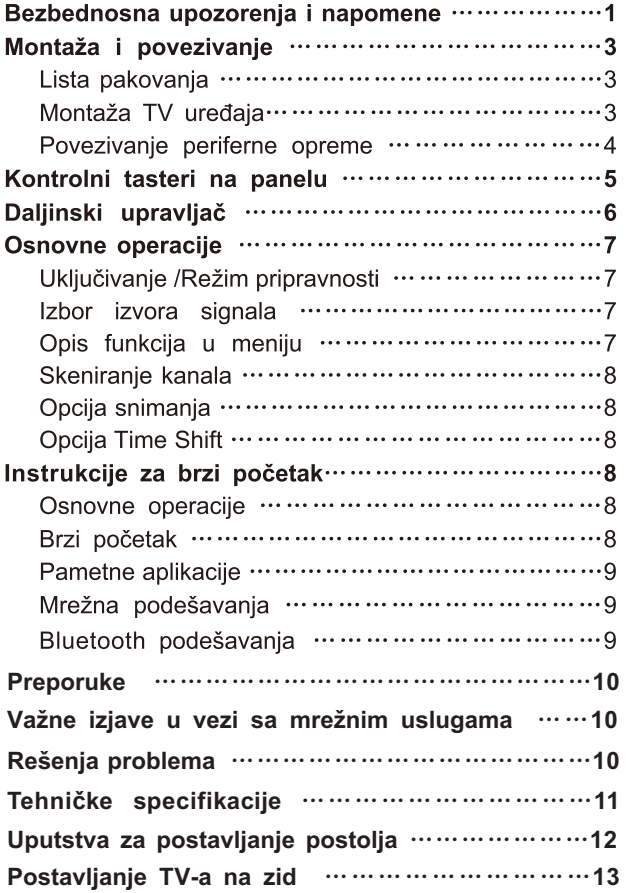

## Bezbednosna upozorenja i napomene

Hvala vam što se izabrali naš multifunkcionalni pametni LED TV visokih performansi. Vaš novi uređaj omogućiće vam da više uživate u audiovizuelnim sadržajima. Pri dizajniranju ovog uređaja vodili smo računa o faktorima koji utiču na ličnu bezbednost i pre isporuke smo ga podvrgli rigoroznim testovima opterećenia. Međutim. nepravilno rukovanje može dovesti do strujnog udara i požara. Da biste produžili radni vek svog TV-a, da bi on imao najbolje performanse u radu i da biste ga bezbedno koristili, pažliivo pročitajte ovo uputstvo, obratite pažniu na označene simbole i sledite navedene smernice za bezbednost pre korišćenja. Sačuvajte ovo uputstvo za buduću upotrebu.

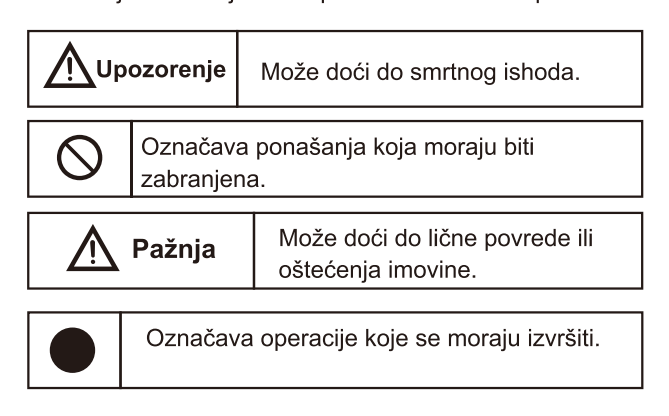

#### Pod sledećim uslovima

- Nestanak struie ili nestabilan napon.
- Neuobičajen zvuk ili miris iz uređaja.
- Strujni kabl je oštećen.
- TV je oštećen nakon pada ili je udaren.
- Bilo koja tečnost ili strano telo je ušlo u TV.

Odmah isključite TV, izvucite strujni kabl iz utičnice i pozovite ovlašćeni servis.

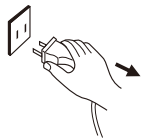

● Ako je došlo do curenja ugljenog gasa ili bilo kog drugog zapaljivog gasa, nemojte isključivati strujni kabl TV-a ili druge el. uređaje. Umesto toga, najpre zatvorite ventil za gas, zatim otvorite vrata i prozore.

# **Upozorenje**

- $\bigcirc$   $\bullet$  Koristite samo napajanje strujom u opsegu 100-240/220-240 VAC. 50/60 Hz.
	- Sve kablove možete povezati ili izvući iz TVa tek kada prekinete napajanje strujom.
	- Nemojte pokušavati da fiksirate TV na nestabilnim površinama jer može da padne, da se ošteti ili čak i zapali.
	- Ne postavljajte TV u sledećim uslovima: 1. Direktno izložen sunčevoj svetlosti, vlazi, u prostorima u kojima dolazi do pregrejavanja ili nedovolinog hlađenja ili u kojima ima puno prašine:
		- 2. Blizu zapaljivih ili eksplozivnih supstanci;
		- 3. Blizu zapaljivih ili korozivnih gasova;
		- 4. U kupatilu, kuhinji itd.
	- Nemojte koristiti oštećenu ili nepropisnu strujnu utičnicu i vodite računa da su utikač i utičnica dobro povezani.
	- Vodite računa da blizu strujnog utikača i utičnice ne bude prašine i metalnih delova.
	- Nemojte oštetiti strujni kabl:
		- 1. Zabranjeno je popravljati strujni kabl;
		- 2. Ne stavljajte teške predmete na strujni kabl:
		- 3. Držite strujni kabl dalje od izvora toplote;
		- 4. Kada želite da izvučete utikač iz utičnice, nemoite ga povlačiti za kabl.
	- Ne spajajte previše uređaja na produžni kabl jer u suprotnom može doći do požara usled velike potrošnje energije.
	- Vodite računa da ne koristite otvoreni plamen (kao što je sveća) blizu TV-a, jer to može izazvati strujni udar ili požar.
	- Ne stavljajte posudu napunjenu vodom na televizor kako biste izbegli električni udar ili požar izazvan kapljicama vode koja prska.
	- Nemojte gurati bilo kakav oštar predmet, parče metala ili sipati tečnost u proreze za vazduh i konektore, jer to može izazvati kratak spoj, strujni udar ili pak oštećenje uređaja.
	- Prorezi na kućištu služe za oslobađanje toplote, da se komponente ne bi pregrejale, ti, da bi pouzdano radile tokom dugog radnog veka. Vodite računa da ne pokrijete te proreze kada montirate televizor.

# Upozorenje

Ne dodirujte utikač mokrim rukama jer to može izazvati strujni udar.

⁄∤∖ Nemojte uključivati TV tokom oluje. Izvucite iz njega strujne i antenske kablove da biste smanjili rizik od udara groma.

 $\bigvee$  Nemojte sami rasklapati uređaj jer time rizikujete električni udar i izazivanje požara. Za sve popravke pozovite ovlašćenog servisera.

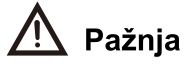

- Ne dozvolite deci da se penju na TV.
- Držite male dodatke dalje od dece da ih ne bi progutala.
- Ako ne planirate da koristite TV na duže vreme, isključite ga i izvucite strujni kabl iz utičnice.
- Pre čišćenia uređaja, najpre izvucite utikač iz struje i prebrišite ga suvom krpom; nemojte koristiti hemijske reagense i vodite računa da neki predmet ne upadne u kućište uređaja. Nepravilno čišćenje tečnostima za čišćenje, vodom i sl. može narušiti izgled uređaja, obrisati odštampane natpise, čak oštetiti i komponente ako procure u kućište, što može dovesti do gubitka slike.
- Da biste podesili poziciju i ugao TV-a, izvucite sve kablove iz njega i polako ga pomerajte, vodeći računa da ne padne.
- Nemojte brisati uređaj tvrdim predmetima, udarati ga, savijati, niti pritiskati ekran.
- Nemojte odmah uključivati TV nakon što ste ga preneli iz hladnog okruženja u toplu prostoriju. To može izazvati unutrašnje magljenje i kvar.
- Ako se ekran ošteti i tečnost iz niega vam kapne na ruku, odmah ispirajte to mesto vodom 15 minuta i posavetuite se s lekarom.
- Kada nosite TV u rukama, uhvatite ga za ivice, držeći donju stranu. Nemojte pritiskati panel.
- Ako je na ekranu dugo isti prikaz, ili aktivni prikaz kod kojih se neki elementi ne menjaju (npr. slova ili ikonice), može se javiti tzv. "image persistence" (zadržavanje slike) koja neće nestati čak ni kada je uređaj dugo isključen. Garancija ne pokriva ovaj neželjeni efekat.

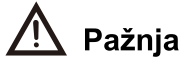

- **Ako je na ekranu dugo isti prikaz, ili aktivni prikaz kod kojih se neki elementi ne menjaju (npr. slova ili ikonice), može se javiti tzv. "image persistence" (zadržavanje slike) koja neće nestati čak ni kada je uređaj dugo isključen. Garancija ne pokriva ovaj neželjeni efekat.**
- **Zdravo gledanje TV-a:**
	- **1. TV gledajte uz adekvatno osvetljenje; gledanje u loše osvetljenom okruženju ili dugo gledanje može naškoditi vašim očima.**
	- **2. Vodite računa da jačina zvuka ne bude prejaka i da ne šteti vašem sluhu.**
- **Da biste prekinuli napajanje ure**đ**aja strujom, izvucite strujni kabl iz uti**č**nice.**
- **Ako koristite spojnicu za prekid strujnog napajanja na utikaču ili uređaju, postarajte se da joj se može lako prići.**
- **Dobro gurnite utikač u utičnicu. Labavo spojeni utikači i utičnice mogu izazvati varničenje i požar.**
- **Sve tehničke specifikacije u korisničkom uputstvu i na pakovanju mogu se menjati bez prethodne najave. Ako uočite blago neslaganje u podacima iz korisničkog uputstva i zapažanjima pri rukovanju stvarnim uređajem, prednost dajte onom drugom.**

Google TV naziv je za softerski doživljaj na ovom uređaju i zaštitni je znak kompanije Google LLC. Google, YouTube, YouTube Music, Chromecast built-in i ostale marke zaštitni su znaci kompanije Google LLC.

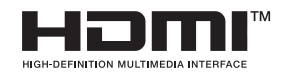

Termini "HDMI", "HDMI multimedijalni interfejs visoke definicije" i "HDMI logotip" su robne marke ili registrovane robne marke koje pripadaju firmi HDMI Licensing Administrator, Inc.

## Montaža i povezivanje

## Lista pakovanja

- 1. TV uređaj.
- 2. Korisničko uputstvo.
- 3. Daliinski upravljač
- 4. Strujni kabl (ili je spojen za TV)
- 5. AV prenosni kabl (opcija).

## Montaža TV uređaja

#### Saveti za postavljanje

● TV bi trebalo montirati blizu strujne utičnice radi lakog uključivanja i isključivanja iz struje.

● Radi sopstvene bezbednosti, izaberite odgovarajući nosač za zid ili postolje za montažu.

• Da se ne biste povredili, TV montiraite na stabilnu površinu ili ga prikačite na čvrst zid.

● Uređaj na zid treba da montira kvalifikovana osoba. Ako se TV nepropisno montira, može biti nestabilan.

● Nemojte ga montirati tamo gde se mehaničke vibracije mogu preneti na njega.

● Nemojte montirati TV na mestima gde ima insekata koji mogu ući u kućište.

● Nemojte montirati uređaj naspram klima uređaja, jer se može pojaviti kondenzacija na unutrašnjem panelu ekrana. što može dovesti do kvara.

● Nemojte ga montirati tamo gde ima jakog magnetnog polja - elektromagnetno zračenje može uzrokovati smetnje i kvar.

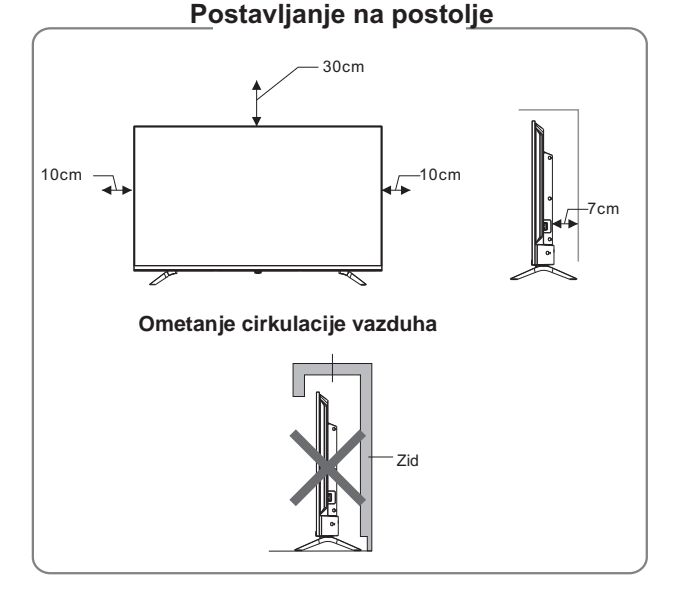

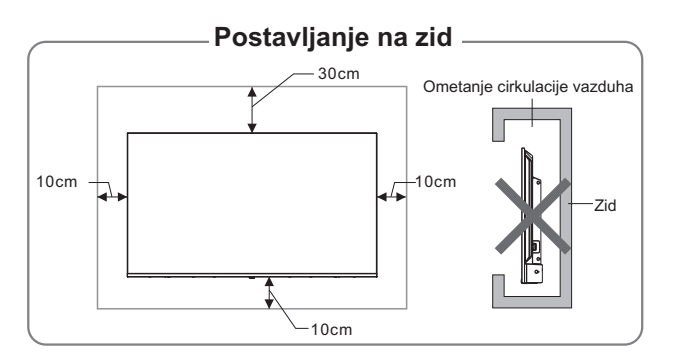

## Ventilacija

● Molimo da ostavite prazan prostor oko TV uređaja, kao što je prikazano na slici.

● Nemoite prekrivati ventilacione otvore, niti ubacivati bilo kakve predmete u kućište.

● Nemoite postavliati uređaj u ograničeni prostor, na primer policu ili ugradni orman, osim ukoliko postoji dovoljno prostora za ventilaciju.

# **Nupozorenje**

Nikada ne stavljajte televizor na nestabilnu lokaciju. Televizor može da padne i prouzrokuje ozbiline telesne povrede ili smrt. Mnoge povrede, posebno kod dece, mogu da se izbegnu preduzimanjem jednostavnih mera opreza kao što su:

- Korišćenje ormarića ili postolja koje preporučuje proizvođač televizora.
- Koristite samo nameštaj koji može bezbedno da podrži televizor.
- Pazite da televizor ne visi preko ivice nosećeg nameštaja.
- Ne postavljajte televizor na visoki nameštaj (na primer, ormariće ili police za knjige) bez pričvršćivanja i nameštaja i televizora na odgovarajući oslonac.
- Ne postavljajte televizor na tkaninu ili druge materijale koji se mogu nalaziti između televizora i pratećeg nameštaja.
- Obrazovanie dece o opasnostima penjanja na nameštaj kako bi se došlo do televizora ili njegovih komandi.

Ako se vaš postojeći televizor zadržava i premešta, treba da se primene ista razmatranja kao gore.

## Povezivanje periferne opreme

## Napomena:

- 1. Kada povezujete uređaj koji podržava funkciju eARC/ ARC, izaberite interfejs HDMI 1.
- 2. HDMI konektorom se može ostvariti veza DVI putem eksternog HDMI/DVI komutatora.

3. Periferna oprema i kablovi opisani u ovom uputstvu kupuju se zasebno.

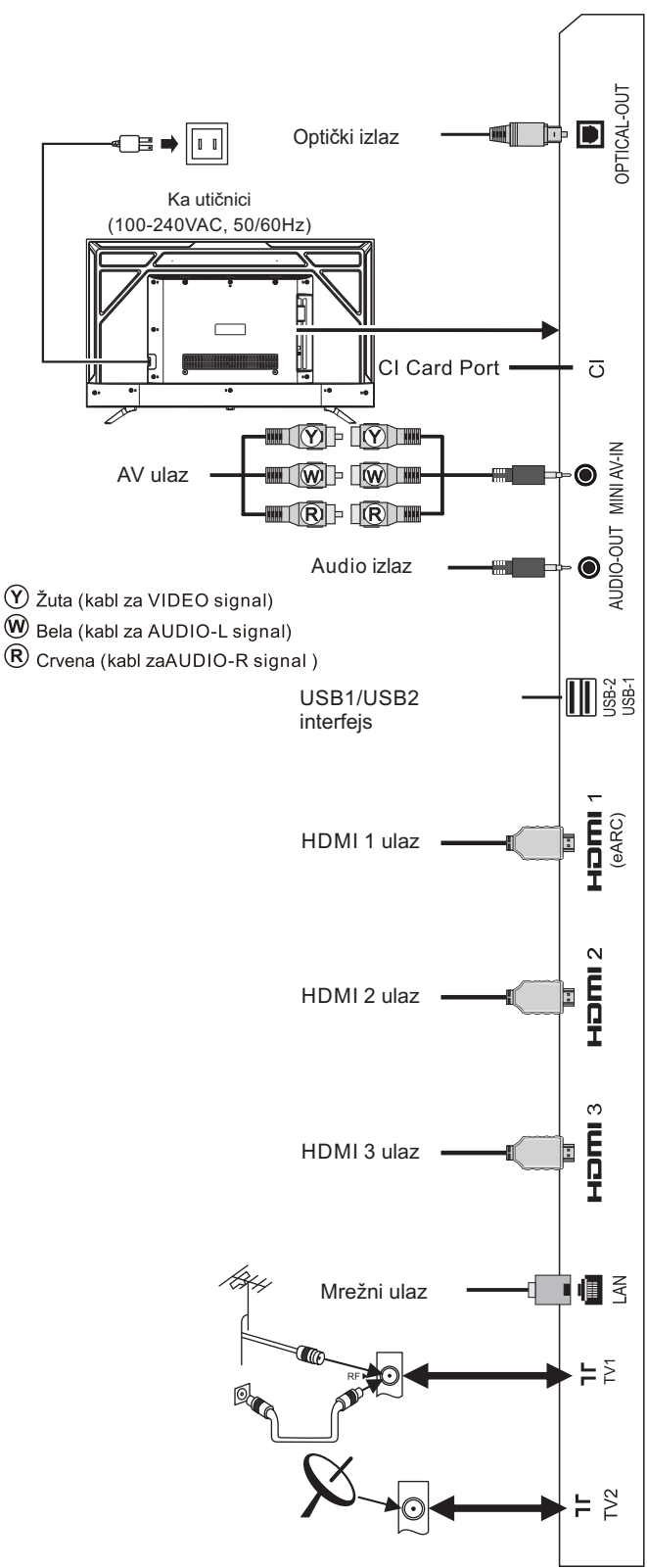

# **Upozorenje**

Kada povezujete spoljašnju antenu u signalni priključak TV-a, najpre isključite uređaj glavnim prekidačem. Da biste izbegli strujni udar, spoljnu antenu nemojte približavati žicama sa strujom visokog napona. Ožičena mrežna antena povezana sa TV-om mora se najpre izolovati od zaštitnog uzemljenja, jer može izazvati požar ili druge opasnosti.

## Kontrolni tasteri na panelu

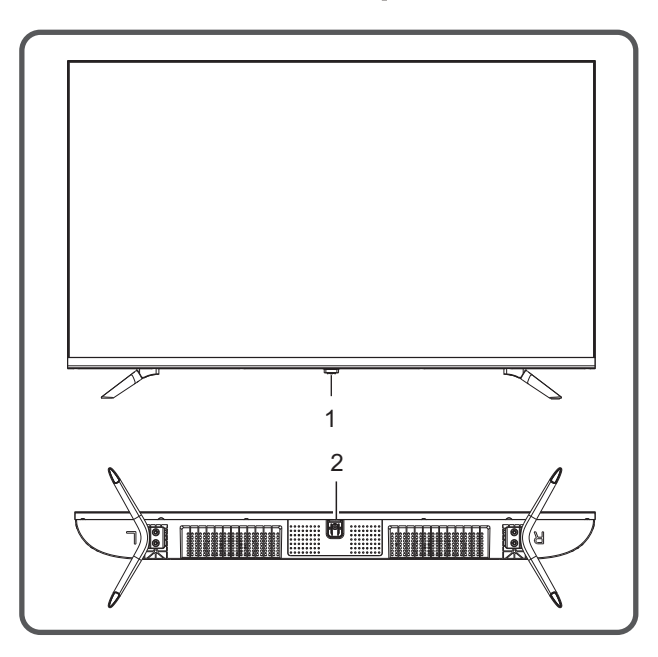

1. LED indikator napajanja i prijemnik za daljinski upravljač.

2. ¿ Standby: Ulazak u napajanje ili stanje pripravnosti

#### Napomena:

1. Izgled varira u zavisnosti od modela, rukovodite se izgledom svog uređaja.

2. Koristite daljinski upravljač za više opcija rukovanja.

## Daljinski upravljač

## Način postavljanja baterija u daljinski upravliač

Skinite poklopac pregrade za baterije i ubacite dve AAA baterije (br. 7 odnosno baterije od 1,5 V). Proverite da li su baterije ubačene prema naznačenom polaritetu ti. oznakama "+" i "-" na daljinskom upravljaču.

#### Preporuke za korišćenje daljinskog upravliača

● Tokom korišćenja, daljinski upravljač je poželjno usmeriti ka senzoru na TV-u. Prepreka postavljena između upravljača i senzora može ometati uobičajeni rad.

● Daljinski upravljač ne treba izlagati jakim vibracijama. Isto tako, nemojte ga ostavljati ni koristiti direktno izloženog sunčevoj svetlosti, jer se može deformisati od toplote.

● Može se desiti da upravljač ne radi ako je senzor na uređaju direktno izložen sunčevoj svetlosti, ili akoje u njega uperen drugi izvor jakog svetla. U tom slučaju, promenite ugao TV-a ili izvora svetlosti, ili koristite daljinski upravljač bliže senzoru.

Slabe baterije utiču na distancu s koje se daljinski upravljač može koristiti. U tom slučaju, zamenite baterije novim. Ako znate da daljinski upravljač nećete koristiti duže vreme, ili ako su se baterije ispraznile, izvadite ih da biste sprečili da njihovo eventualno curenje korodira daljinski upravljač i tako ga ošteti.

● Koristite samo predviđeni tip baterija. Nemoite koristiti zajedno stare i nove baterije. Baterije uvek treba zameniti u paru.

● Nemojte bacati potrošene baterije u vatru, zagrevati ih, puniti, sklapati ili rasklapati, niti praviti kratak spoj. Baterije odložite kao otpad prema važećim propisima za zaštitu životne sredine.

#### Uputstvo za rukovanje glasovnom pretragom na daljinskom upravljaču preko Bluetootha **Bluetooth uparivanje**

Ako Bluetooth daljinskog upravljača nije uparen, pritisnite dugme za glasovnu pretragu, a zatim dugo pritisnite [←] + [n] tastere za uparivanje. Kada TV prikaže uređaj, izaberite ga i pritisnite taster [OK] da završite.

#### Napomena:

1. Neki modeli možda nisu podržani.

2. Vaša lokacija mora da odgovara jeziku za tačne rezultate pretrage. Neke funkcije možda neće biti dostupne ako se vaša podešavanja lokacije i jezika razlikuju.

3. Možete promeniti jezik u skladu sa podešavanjima unosa jezika. Jezici dostupni za funkcije prepoznavanja glasa mogu se promeniti u skladu sa politikom rada usluge.

4. Detalji usluge mogu se razlikovati u zavisnosti od modela.

5. Pre nego što upotrebite prepoznavanje glasa, trebalo bi da proverite da li je daljinski upravljač uparen.

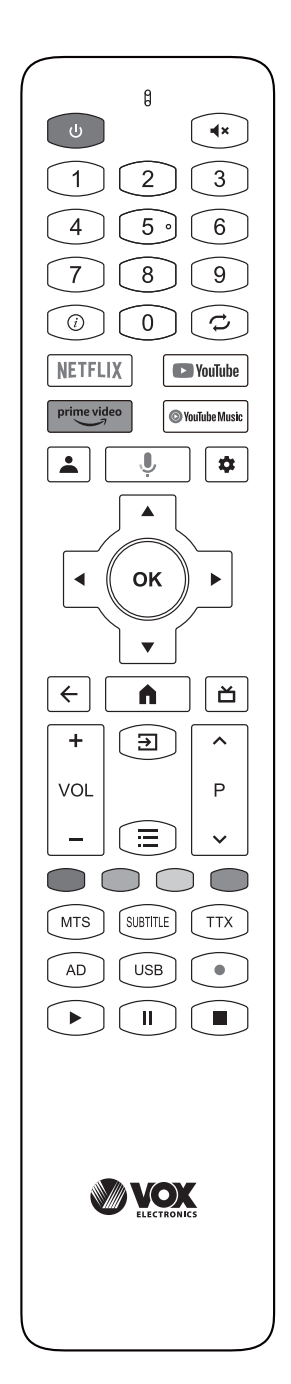

## Tasteri na daljinskom upravljaču

Napomena: Izgled vašeg dalijnskog upravljača može se razlikovati od ove slike. Rukovodite se izgledom stvarnog uređaja.

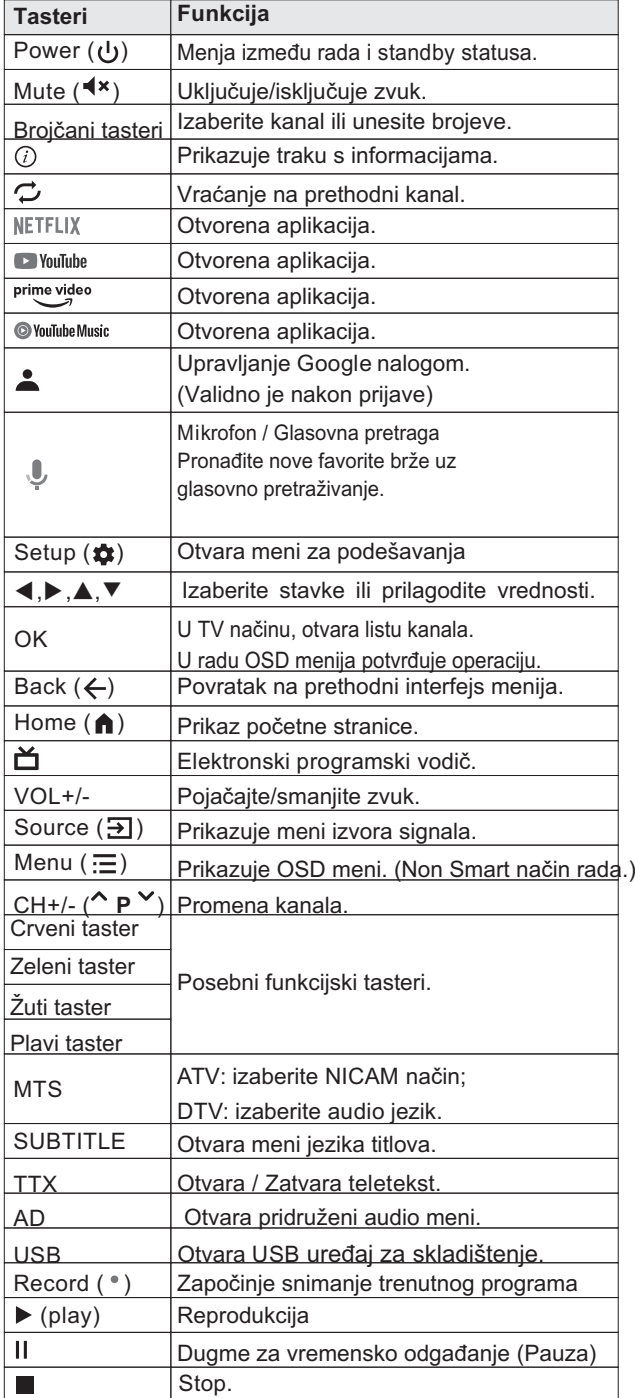

## **Osnovne operacije**

#### Napomena:

1. Navedene funkcije se odnose na tastere na daljinskom upravljaču. Objašnjenje funkcija tastera na panelu potražite u odeljku "Kontrolni tasteri na panelu".

- 2. Dugme  $[\triangleright]$  dugme za usmeravanje, a dugme  $[\triangleright]$  (play) znači funkcijsko dugme za reprodukciju.
- 3. Uputstvo za rad menija u ovom priručniku objašnjavaju rad u TV načinu, što takođe može biti referenca za druge načine.
- 4. Pre uključivanja platforme, proverite da li je napajanje stabilno.
- 5. Softver različitih zemalja je različit. Specifična operacija softvera trebalo bi da zavisi od stvarne situacije.
- 6. Budući da se proizvod stalno ažurira, softver se nadograđuje u bilo kojem trenutku, ako se rad softvera razlikuje od stvarnog rada, pogledajte stvarni proizvod.

## Uključivanje/Režim pripravnosti

Uključite utikač u strujnu utičnicu, zatim pritisnite taster [(<sup>I</sup>)] da uključite TV. Kada prvi put uključite TV, pojaviće se interfejs za podešavanja inicijalizacije, podesite ga prema potrebi.

Kada je TV uključen, pritisnite taster [(1)] za prelazak na režim pripravnosti (standby).

## Izbor izvora signala

Možete povezati razne uređaje sa TV-om i gledati slike visokog kvaliteta. Ako video uređaj ima HDMI, AV ili neki drugi video priključak, možete ga povezati s TV-om preko ulaznog priključka istog tipa. Nakon povezivanja, uključite uređaj i pritisnite taster [∋] na ekranu će se prikazati meni za izbor izvora signala. Izaberite ulazni signal koristeći tastere [▲]/[▼] i pritisnite taster [OK] za potvrdu.

## **Opcija funkcija u meniju**

Pritisnite taster [OK] za prikaz glavnog menija na ekranu:

- 1. Pritisnite taster [▲]/[▼] za izbor menija **Channels, TV Options.**
- 2. Pritisnite taster [◀]/[▶] za izbor stavke u meniju.
- 3. Pritisnite taster [OK] za ulazak u podmeni.
- 4. Pritisnite taster [▲]/[▼] da prilagodite vrednost ili podešavanje.
- 5. Kada se na ekranu prikaže glavni meni, pritisnite dugme  $[\equiv]$  za izlaz iz glavnog menija; Pritisnite dugme  $\left\lfloor \leftarrow \right\rfloor$  za povratak na prethodni meni kada TV prikaže podmeni.
- 6. Tokom rada u meniju, ikone koje nije moguće izabrati prikazane su sivom bojom.

#### Skeniranie kanala

Najpre podesite kanale da biste mogli da gledate TV. Pre skeniranja, proverite da li je antena dobro povezana.

#### **Analogno (U ATV načinu)**

**Pritisnite dugme [** $\equiv$ **] i pritisnite [▲]/[▼]/[◀]/[▶] da** izaberete **Channel > Analog**, zatim pritisnite dugme [**OK**] za ulazak.

Izaberite **Channel Scan**, zatim pritisnite dugme [**OK**] da započnete skeniranje.

Izaberite **Analog Manual Scan**, i postavite **Start Frequency(MHz)**. Izaberite **Scan Up** or **Scan Down**,

zatim pritisnite dugme [**OK**] da započnete skeniranje.

#### **Antena**

Pritisnite dugme  $\left[\frac{1}{n}\right]$  i pritisnite  $\left[\triangle\right]/[\blacktriangledown\right]/[\blacktriangle\right]$  da izaberete **Channel > Antenna**, zatim pritisnite dugme

[**OK**] za ulazak.

- Izaberite **Channel Scan**, zatim pritisnite dugme [**OK**] da započnete automatsko skeniranje.
- Izaberite **Single RF Scan**. Pritisnite dugme [<] [ $\blacktriangleright$ ] da postavite **RF Channel**, zatim pritisnite dugme [**OK**] da započnete skeniranje.

#### **Kabl**

Pritisnite dugme  $[$   $\equiv$ ] i pritisnite  $[$   $\blacktriangle$   $]/[$   $\blacktriangledown$   $]/[$   $\blacktriangle$   $]/[$   $\blacktriangleright$   $]$  da izaberete **Channel > Cable**, zatim pritisnite dugme [**OK**] za ulazak.

Izaberite **Channel Scan > Others**, zatim pritisnite [**OK**]. Postavite **Scan Mode**, **Frequency(KHz)**, **Network ID**, i izaberite **Scan,** zatim pritisnite dugme [**OK**] da započnete skeniranje.

Odaberite **Single RF Scan**, zatim pritisnite dzgme [**OK**]. Postavite **Frequency(KHz)**, i izaberite **Scan**, zatim pritisnite dugme [**OK**] da započnete skeniranje.

## **Opcija snimanja**

U DTV modu, pritisnite [·] tada sistem odmah počinje da snima. Pritisnite dugme [ | ] za zaustavljanje i izlaz iz snimanja. Pritisnite dugme [] i izaberite **Record > Record List,** zatim možete da izaberete datoteku koju želite

da reprodukujete i pritisnite dugme [**OK**] za reprodukciju.

Tokom reprudukcije možete da pritisnete dugme [  $\leftarrow$  ] za izvođenje operacija prečica.

Napomena: Funkcija snimanja podržava samo memorisanje datoteka sa sistemom FAT32. Drugi sistemi moraju biti formatirani pre korišćenja za snimanje. Pre

formatiranja napravite rezervnu kopiju korisnih podataka jer neće biti moguće da ih povratite nakon procesa formatiranja.

## **Opcija Time Shift**

U DTV modu, pritisnite [ $\equiv$ ] i izaberite **Record > Time Shift Mode**, zatim pritisnite dugme [**OK**] za uključivanje funkcije vremenskog pomeranja. Pritisnite dugme [] za prikaz menija opcije Time Shift na ekranu i program je u obustavljenom stanju. Pritisnite dugme  $[\triangleright$  (play) za nastavak reprodukcije programa. Pritisnite dugme

[  $\blacksquare$ ] za zaustavljanje i izlaz iz vremenskog pomeranja.

Kada korisnik pauzira program na kratko vreme, funkcija vremenskog pomeranja može obustaviti i spremiti program za reprodukciju na U disk. Kada korisnik nastavi reprodukciju, program može nastaviti sa reprodukcijom.

U procesu vremenskog pomeranja pritisnite  $[\triangleright]$ (play)/[ ]/ [ ]/[**OK**] za izvođenje operacije prečica.

## Instrukcije za brzi početak

Napomena: Molimo prijavite se na svoj Google račun da dobijete pristup više funkcija.

#### **Osnovne operacije**

Pritisnite taster [ 1 da prikažete početnu stranicu.

- 1. Pritisnite taster [◀]/[▶] da izaberete aplikaciju;
- 2. Pritisnite taster [OK] da pokrenete aplikaciju;
- 3. Pritisnite taster [←] za povratak na prethodnu stranicu.

4. Dugo pritisnite taster [n] da biste otvorili interfejs Kontrolne table.

#### Brzi početak

Pre upotrebe ovog uređaja, molimo upoznajte se sa dole navedenim stavkama.

#### Podešavanje unosa jezika

**Jezik**: U pametnom načinu, izaberite jezik sistezboma. Pritisnite taster [ ], i izaberite **Settings > System > Language**, i pritisnite taster [OK]. Pritiskajte [▲]/[▼] da izaberete željeni jezik, zatim pritisnite taster [**OK**].

**Izbor načina unosa**: U pametnom načinu rada, pritisnite [ $\bigotimes$ ] taster, i izaberite Settings > System > izlaz iz reprodukcije ili pritisnuti [▶](play)/[**II**]/[■]/ [OK] za Ke**yboard > Current keyboard**, zatim pritisnite [▲]/ [▼]

za izbor načina unosa.

**Postavite vreme sistema**:U pametnom načinu rada,

zatim pritisnite [ $\triangle$ ], i izaberite Settings > System > **Date & Time > Automatic date & time**,zatim

izaberite **Use network-provided time**. Vreme

sistema možete postaviti i ručno.

## **Pametne aplikacije**

Aplikacije: Apps pomaže korisnicima u upravljanju aplikacijama, i omogućava im da instaliraju ili deinstaliraju aplikacije na lokalnom disku.

Pritisnite taster [n], zatim pritiskom na [A]/[▼]/[◀]/ [>] izaberite aplikaciju i pritisnite taster [OK] za ulazak.

■ Kako instalirati aplikaciju?

Pritisnite taster [ 1 ] i izaberite aplikacije, a zatim pritisnite taster [OK] za ulazak, potražite aplikacije koje želite i instaliraite ih.

■ Kako deinstalirati aplikaciju?

Pritisnite taster [n] i izaberite aplikaciju koju želite da deinstalirate, dugo pritisnite taster [OK] i izaberite View details i deinstaliraite je.

**MultiMediaPlayer:** Otvorite aplikaciju **MultiMediaPlayer**, i pritisnite taster [**OK**] za ulazak i izaberite **VIDEO**, **PHOTO**, **MUSIC** i **TEXT**

## ■ Reprodukcija fajlova sa drugog uređaja:

Pre reprodukcije fajlova s lokalnog uređaja, povežite USB uređaj za skladištenje podataka na priključak za USB.

Otvorite aplikaciju Media Plaver i pritisnite taster [OK] za ulazak. Izaberite željeni direktorijum ili fajl, pritisnite taster [OK] za ulazak u direktorijum ili pokrenite fail, a za povratak na radnu površinu desktop, pritisnite taster  $[\leftarrow]$ .

## Pažnja:

- 1. Nestandardni USB uređaji možda neće biti prepoznati; u tom slučaju koristite standardni USB uređai:
- 2. Multimedijalni plejer ima određena ograničenja za formate fajlova. Ako fajl izlazi iz tih okvira, reprodukcija možda neće biti ispravna;
- 3. Nemojte prekidati vezu s USB uređajem dok traje reprodukcija s njega, jer to može uzrokovati probleme na oba uređaja. Pre prekidanja USB veze isključite napajanje uređaja;
- 4. Sistem podržava standardne USB1.1 i USB2.0 uređaje, kao što su USB uređaji većeg kapaciteta i eksterni čvrsti diskovi:
- 5. Maksimalna izlazna struja USB porta ovog uređaja je 500 mA i ako bude prekoračena aktiviraće se sistem samozaštite. Ako planirate da radite s eksternim uređajem koji koristi jaču struju, koristite eksterno napajanje;
- 6. Sistem se ponekada može činiti komplikovanim. Tokom učitavanja ili reprodukcije fajlova, ako vam

da se ekran "zamrznuo" ili da neke funkcije nisu dostupne zbog nekompatibilnosti i nestabilnosti USB uređaja, isključite uređaj i ponovo pokrenite sistem

Pritisnite [**<del>]</del>**] za prikaz trake sa alatkama. Tokom reprodukcije, izberite željenu opciju menija i pritisnite dugme [OK] za izvođenje operacije; pritisnite dugme [ $\leftarrow$ ] za izlaz iz reprodukcije ili pritisnete [▶](play)/[**||**]/[■]/ [OK] na daljinskom upravljaču da izvedete operaciju prečice.

## Mrežna podešavanja

## Wi-Fi

1. U pametnom načinu rada pritisnite tipku  $\mathbb{R}$  1 izaberite **Settings > Network & Internet > Wi-Fi**, i pritisnite [OK]. Pritisnite [▲]/ [▼] da izaberete OK, i pritisnite dugme [**OK**], tada uređaj automatski traži signal bežične mreže u blizini. Pretražena mreža bez ikone Aznači da se uređaj može spojiti na mrežu bez lozinke. Mreža s ikonom  $\bigcap$  označava da je šifrirana i da morate uneti ispravnu lozinku za spajanje na mrežu;

- 2.Izaberite željenu mrežu sa liste i pritisnite dugme [**OK**];
- 3. Unesite lozinku u okvir za lozinku, zatim izaberite i pritisnite dugme [**OK**] za povezivanje na mrežu.

## **Ethernet**

 1. Pritisnite [ ] zatim izaberite **Settings > Network & Internet > ETHERNET**;

2. Postavite **Proxy settings** i **IP settings**, zatim pritisnite dugme [**OK**] za poveuivanje na internet.

## **Wow/Wol**

Omogućuje daljinskim sistemima da probude TV koji spava slanjem okvira određenog formata koji klijent predviđa. (Dostupno je kada je mreža povezana.)

Pritisnite  $\begin{bmatrix} \bullet & \bullet \\ \bullet & \bullet \end{bmatrix}$  i izaberite Settings > Network & **Internet > OTHERS > Wake configs > WoW/WoL**, i pritisnite dugme [**OK**] za ulaz. Pritisnite dugme [**OK**] za uključivanje ili isključivanje postavke.

## **Bluetooth podešavanja**

U pametnom načinu, pritisnite  $[\mathbf{\mathcal{F}}]$ , pa izaberite **Settings > Remotes & Accessories**, zatim pritisnite [**OK**] za ulazak. Odaberite uređaj s kojim želite da se povežete i pritisnite dugme [**OK**], zatim sledite uputstva za povezivanje.

**Napomena**: Izaberite **Settings > System > About > Device Name**, i možete da proverite naziv TV-a.

## **Preporuke**

#### Glasovna pretraga

Pronađite nove favorite <br/> <br/>brže> pomoću glasovne pretrage. Pređite pravo na emisiju ili film samo tako što ćete ih izgovoriti ili pokušajte da pregledate pomoću glasovne pretrage kao što je "pronađi akcione filmove". Pritisnite dugme za glas na daljinskom upravljaču da biste započeli.

## Chromecast built-in™

Lako prenosite filmove, emisije, fotografije i još mnogo toga sa telefona direktno na TV.

## Važne izjave vezane za mrežne usluge

Celokupan sadržaj i sve usluge pružene preko ovog uređaja pripadaju trećim stranama i potpadaju pod zakone o zaštiti autorskih prava, patenta, robne marke i/ili drugih vidova intelektualne svojine. Pomenuti sadržaj i usluge mogu se koristiti isključivo u nekomercijalne svrhe. Zabranjeno je koristiti takav sadržaj ili uslugu bez prethodne dozvole njihovih vlasnika ili pružalaca usluga.

Naša kompanija ni pod kojim uslovima neće preuzeti nikakvu odgovornost za direktne, indirektne ili slučajne gubitke ili štetu proistekle iz vašeg ili pristupa trećih strana sadržaju, uslugama, bilo kakvim informacijama ili softveru trećih strana, ako za to koristite ovaj uređaj.

Pružanje usluga treće strane može biti izmenjeno ili obustavljeno bez prethodne najave. Naša kompanija ne implicira niti garantuje kontinuiranu dostupnost pojedinih usluga ili sadržaja u bilo kojem vremenskom periodu.

Naša kompanija neće se smatrati odgovornom za usluge u vezi s pomenutim uslugama i sadržajem. Takođe, ne snosimo nikakvu odgovornost ni za usluge klijentima. Ako primetite probleme u vezi s pomenutim sadržajem i uslugama ili ako imate zahtev u vezi s njima, kontaktirajte relevantne pružaoce tih sadržaja i usluga.

## Rešavanje problema

- Vidi se "sneg" umesto TV slike i čuje se samo šum.
	- 1. Proverite da se antenski spoj nije olabavio i da je kabl u dobrom stanju.
	- 2. Proverite tip antene (VHF/UHF).
	- 3. Podesite usmerenje i položaj antene.
	- 4. Pokušajte s pojačivačem signala.

■ Nema ni slike ni zvuka. Indikatorska lampica ne svetli.

Proverite da li je uređaj uključen u struju.

■ Na slici se vidi istačkana linija ili ima trakastih smetnii.

Nemojte koristiti fen pored TV-a i podesite položaj antene da biste otklonili smetnie.

- Na TV ekranu se vidi dupla slika.
	- 1. Koristite antenu s visokom orijentacijom.
	- 2. Prilagodite usmerenje antene.
- Slike su bez boia.

Pritisnite dugme  $\equiv$  i izaberite Picture > Saturation kako biste povećali zasićenost boja.

- Na TV-u nema propratnog zvuka.
	- 1. Podesite jačinu zvuka na odgovarajući nivo.
	- 2. Pritisnite taster [◀ × ] na daljinskom upravljaču da biste uključili zvuk.
- Slike koje prikazuju ulaz signala ne vide se na ekranu uređaja, Indikatorska lampica treperi. 1. Proverite da li je kabl kojim signal dolazi ispao ili se razlabavio. Ponovo ga povežite.

2. Uređaj je možda u režimu pripravnosti, isključite ga pa ponovo uključite.

■ Mala je udaljenost daljinskog upravljača ili daljinski ne radi.

1. Uklonite prepreku koja blokira prijemnik signala daljinskog upravljača.

- 2. Zamenite baterije.
- Pregledač ne može da pristupi nijednom linku.
	- 1. Zamolite administratora mreže da vam obezbedi IP adresu i druge potrebne parametre.
	- 2. Proverite da li je mrežni kabl dobro povezan.
	- 3. Zatražite pomoć od internet provajdera.
- Reprodukcija videa sa mreže je jako spora.
	- 1. Pređite na paket s bržom internet vezom.
	- 2. Pokušajte preko drugih adresa koje su možda brže.
- Uređaj sporo radi, dolazi do "pada" sistema, uređaj ne može da se koristi.

Najpre isključite uređaj iz struje, zatim ga nakon 1-2 minuta ponovo povežite, potom ponovo uključite TV.

## **Tehničke specifikacije**

## **Glavna jedinica**

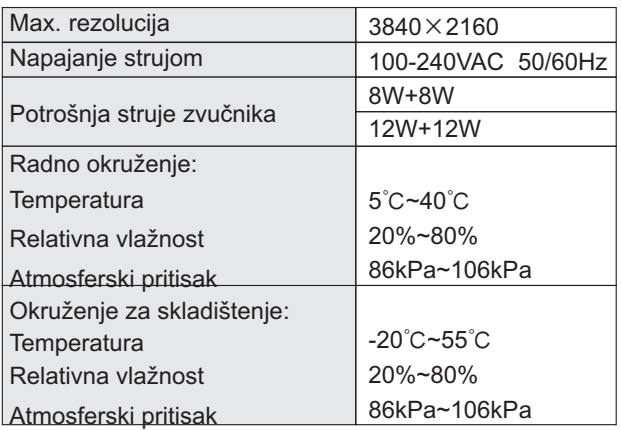

Dimenzije (D×Š×V) i težina

#### 43"

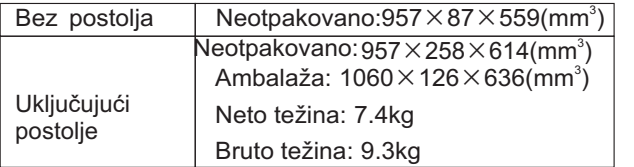

50"

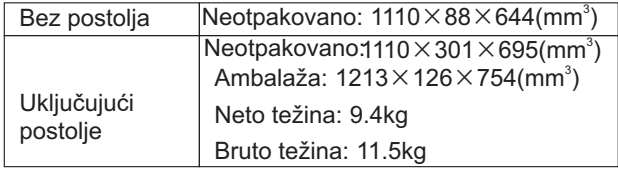

55"

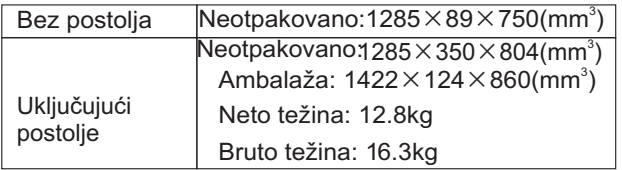

#### 65"

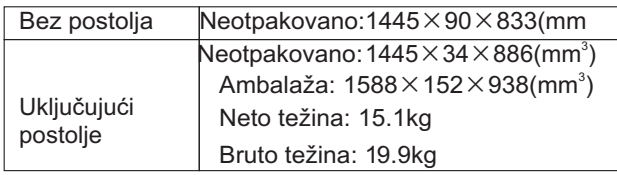

## **Tehničke specifikacije TV-a**

- 1. Podržani standard: **ATV**: PAL+SECAM. **DTV**: DVB-T/C (DVB-T2 opcija).
- 2. Antenski ulaz: 75Ω.
- 3. AV video ulaz: 75Ω, 1±0.1Vp-p.
- 4. AV audio ulaz: 0.2~2Vrms.
- 5. HDMI video ulaz: 480i, 480P, 576i, 576P, 720P, 1080i, 1080P, 2160P.
- 6. Specifičan kapacitet unutrašnje memorije u skladu s aktuelnom konfiguracijom.
- 7. Specifičan kapacitet keš memorije u skladu s aktuelnom konfiguracijom.
- 8. Bežična veza: Wi-Fi (IEEE 802.11 b/g/n).

## **Potrošnja struje**

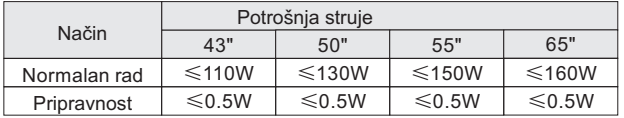

Napomena: Ako uključite funkciju **WoW/WoL**, maksimalna potrošnja energije uređaja u stanju mirovanja ne prelazi 1W.

#### **Način HDMI prikaza**

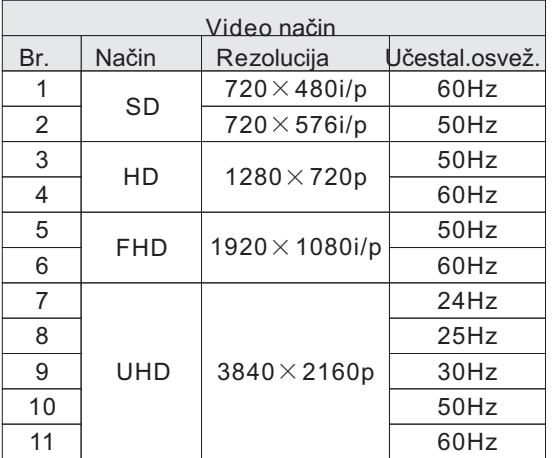

*Napomena: U UHD načinu rada, brzina osvežavanja od 50 Hz i 60 Hz deluje samo pod HDMI verzijom 2.0/ 2.1.*

| VESA način |             |                 |                |
|------------|-------------|-----------------|----------------|
| Br.        | Način       | Rezolucija      | Učestal.osvež. |
| 1          | VGA         | 640×480         | 60Hz           |
| 2          | <b>SVGA</b> | 800×600         | 60Hz           |
| 3          | <b>XGA</b>  | $1024\times768$ | 60Hz           |
| 4          | <b>SXGA</b> | 1280×1024       | 60Hz           |
| 5          | WXGA        | $1600\times900$ | 60Hz           |
| 6          | WUXGA       | 1920×1080       | 60Hz           |
| 7          | 4K          | 3840×2160       | 30Hz           |
| 8          |             |                 | 60Hz           |

*Napomena: U 4K načinu rada, brzina osvežavanja od 60 Hz deluje samo pod HDMI verzijom 2.0/2.1.*

## **Uputstvo za postavljanje postolja**

Položite uređaj ravno na površinu, odredite levu i desnu stranu osnove, potom montirajte osnovu na donju stranu poleđine uređaja prateći strelicu prikazanu na slici. Poravnajte otvore za pozicioniranje i zategnite vijke (Vodite računa da podesite modul osnove kao na slici, inače nećete moći da je montirate).

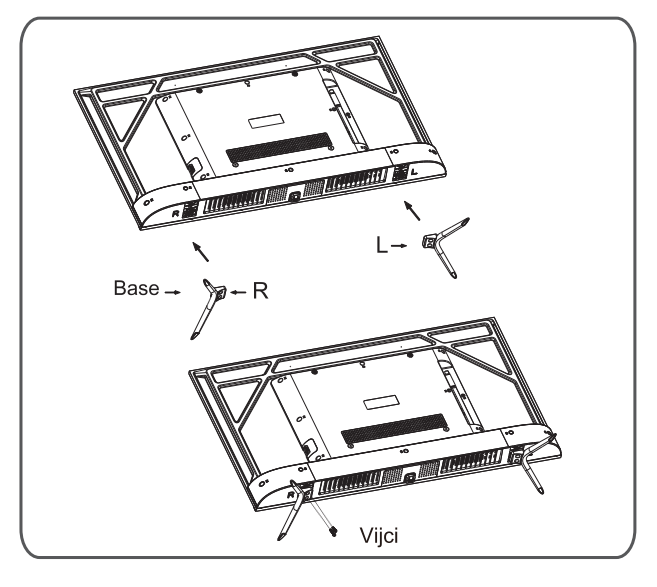

Napomena: Postolje koje ste dobili i izgled uređaja mogu se razlikovati od onih na crtežima u ovom uputstvu. Rukovodlte se izgledom uređaja koje ste dobili.

## **Postavljanje TV-a na zid**

# Upozorenje

- Ako želite da montirate TV na zid moraćete da kupite odgovarajući zidni nosač.
- · Da TV ne bi pao sa zida, proverite da li je nosivost zida na koji želite da montirate uređaj najmanje 4 puta veća od mase TV-a.
- · Uputstva za montažu potražite u korisničkim uputstvima koja ste dobili uz TV i zidni nosač.
- · Vodite računa da nosač ne montirate na deo zida kroz koji prolaze kablovi i provodnici.
- · Prepustite profesionalnom tehničaru da dovrši montažu. Kao kompanija, nećemo snositi odgovornost za nezgode, povrede ili štetu prouzrokovanu nepropisnom montažom TV-a.

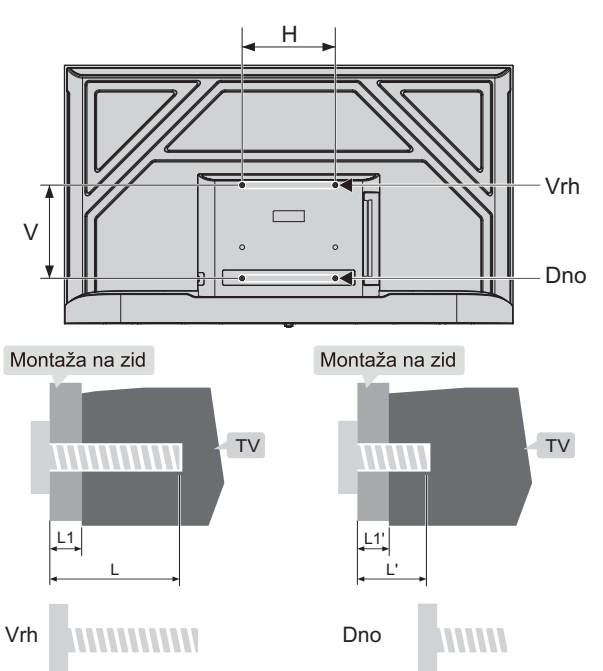

L1: Debljina zidnog nosača

L1': Debljina zidnog nosača

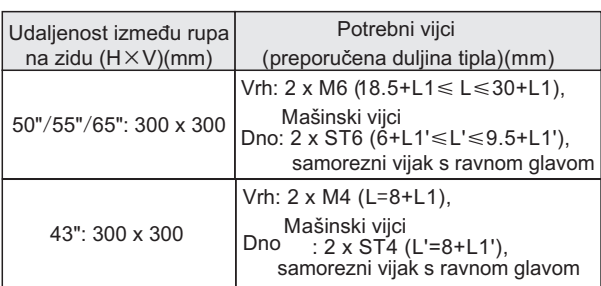

#### Opomena:

- · Ako su vijci već u otvorima za zidni nosač na TV-u, pre montaže ih izvadite i iskoristite ih kasnije tokom montaže.
- Kupite vijke prema potrebama stvarnog uređaja koji ste kupili.
- · Ako ste u dodacima dobili ravne samourezne vijke, na licu mesta i prema okolnostima odlučite da li su oni odgovarajući za zidni nosač.

#### 50"/55"/65":

ST6x8mm samorezni vijak s ravnom glavom 2kom(opcija) 43":

St4x10mm samorezni vijak s ravnom glavom 2kom(opcija)

# tehnot=ka

Ovaj dokument je originalno proizveden i objavljen od strane proizvođača, brenda Vox, i preuzet je sa njihove zvanične stranice. S obzirom na ovu činjenicu, Tehnoteka ističe da ne preuzima odgovornost za tačnost, celovitost ili pouzdanost informacija, podataka, mišljenja, saveta ili izjava sadržanih u ovom dokumentu.

Napominjemo da Tehnoteka nema ovlašćenje da izvrši bilo kakve izmene ili dopune na ovom dokumentu, stoga nismo odgovorni za eventualne greške, propuste ili netačnosti koje se mogu naći unutar njega. Tehnoteka ne odgovara za štetu nanesenu korisnicima pri upotrebi netačnih podataka. Ukoliko imate dodatna pitanja o proizvodu, ljubazno vas molimo da kontaktirate direktno proizvođača kako biste dobili sve detaljne informacije.

Za najnovije informacije o ceni, dostupnim akcijama i tehničkim karakteristikama proizvoda koji se pominje u ovom dokumentu, molimo posetite našu stranicu klikom na sledeći link:

[https://tehnoteka.rs/p/vox-televizor-50gou205b-akcija-cena/](https://tehnoteka.rs/p/vox-televizor-50gou205b-akcija-cena/?utm_source=tehnoteka&utm_medium=pdf&utm_campaign=click_pdf)